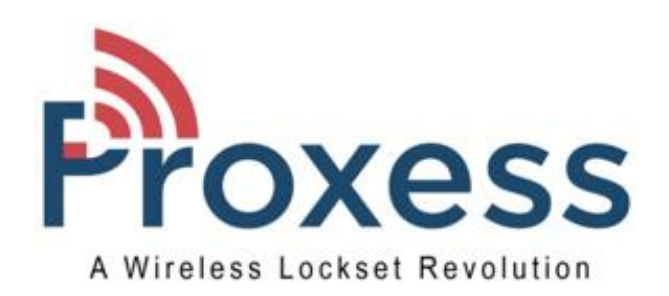

## ProxessIQ™ Software

# Door Group and Data Entry Tutorial

8100 Southpark Way, Unit A4 • Littleton, CO 80210 • (303) 317-6656 • www.Proxess.com

## **Guidance for Creating Credential and Access Rights**

In preparation for defining and assigning credential access rights in your new access control system, it is important to begin by creating a plan. Without a plan, you will be relegated to adding each door, individually, to every cardholder - a lengthy and frustrating process. This Guide will provide you with a logical plan for organizing and simplifying card-rights assignment resulting in minimal clicks for each card. This will also ensure greater security to your system by assigning credential holders access only to doors in which they need access. Below are some tips.

1. **Tools to help you get started:** The most relevant tool to assist you in defining card-rights is to begin with your company organizational chart or the keying system schematic for your doors. This will help you begin to visualize common groups of people and doors in which to grant access. This is only a two-dimensional chart and as we will discuss, electronic access control systems provide much more flexibility.

2. **Think of Privileges (or Door Groups) as similar to an electronic key chain:** Basically, a Privilege is a right to allow access into a single or a group of doors. A maximum of 24 Privileges can be assigned to any credential. So, if you simply assign rights to each individual door, your "key chain" will fill up after assigning 24 doors to an individual. Rather than assigning access rights for each door to a cardholder, you can group doors and assign a Door Group to a cardholder. This will count as only one privilege, regardless of how many doors it includes. Thus, you can assign 24 Door Groups and individual doors to any single credential. This gives incredible flexibility to your access system when compared to a brass key system.

3. **Create a rough organizational chart:** Per the examples on the following pages, start by identifying the most powerful groups of individuals, departments, etc. and work your way down to individuals with the fewest areas\doors to access. Note that the most powerful door groups are not always the highest people on an organizational chart. For instance, it is not unusual to restrict access rights of senior management positions. Security, Plant and Maintenance directors are often given the highest level of access rights. The following charts are meant to provide examples of departments, staff titles, geographic areas and door types in each of the facility types we have highlighted (K-12, College\University, Hospital, Senior Living, Manufacturing).

4. **Set and organize your groups.** Determine how to separate groups to best reflect access rights of your organization. Is your organization grouped more by buildings/floors or departments? An advantage of access control systems over keying systems is that access systems can utilize a combination of both departments and buildings, times of access and functions of the card…somewhat four dimensional. However, for the system to be managed most effectively, it is recommended to try to keep these disparate groups organized and as logical as possible so that more than one System Administrator can understand and manage the system effectively and over a long period of time.

5. **Identify specialty service credentials:** It is common to have certain specialty credentials "cross" door groups or areas. For instance, there are often janitorial credentials which are quite powerful, allowing access to many hall doors but possibly restricted from high security or private doors. Consider assigning janitorial, housekeeping, IT closets, pharmacy rooms or electrical & mechanical rooms as specialty groups.

6. **Individual doors:** You might want to assign some credential rights to doors outside the access group plan. These might include the president's office, a security office, an HR or accounting records door, etc. You also might want to separate individual doors within a group. For instance, you might want to give equipment managers the same access group rights of a coach but separate the coach's office door as an individual door.

7. **Third & Fourth Dimensions:** As we discussed, brass key systems provide access control in two dimensions; to individual and a group of doors. With electronic access control systems, in addition to just granting access to individual (1st dimension) and groups of doors (2nd dimension), time based permissions (3rd dimension) may be stipulated for each door and door group assigned to a credential. These are called Time Schedules. Further, cards can be assigned additional functionality, to perform functions such as Door Toggling, Passing Through doors in Lockdown and rights to perform and undo Lockdowns (4th dimension). Similar to the above Door Groups discussion, list the most common time schedule increments you plan to assign (including Always and Never which are already default selections in our software) and then you can add the unique custom time requirements as they come up in the assignment process, such as for early deliveries, evening pick-ups, 2nd shifts and custodial services.

Contact a Proxess Representative or Field Engineer if you require further help in this system layout process.

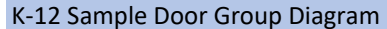

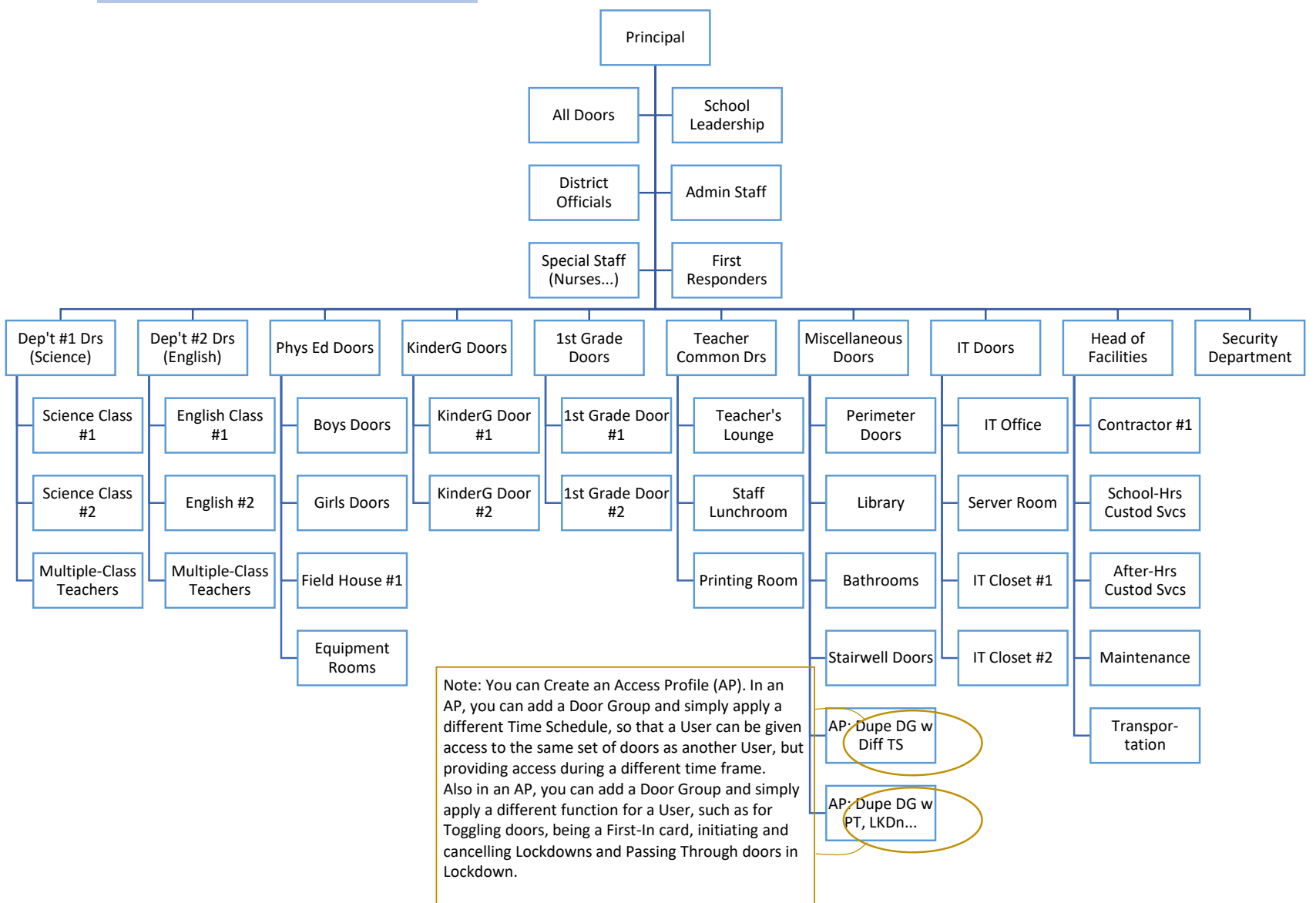

## **Sample K-12 Door Group Chart**

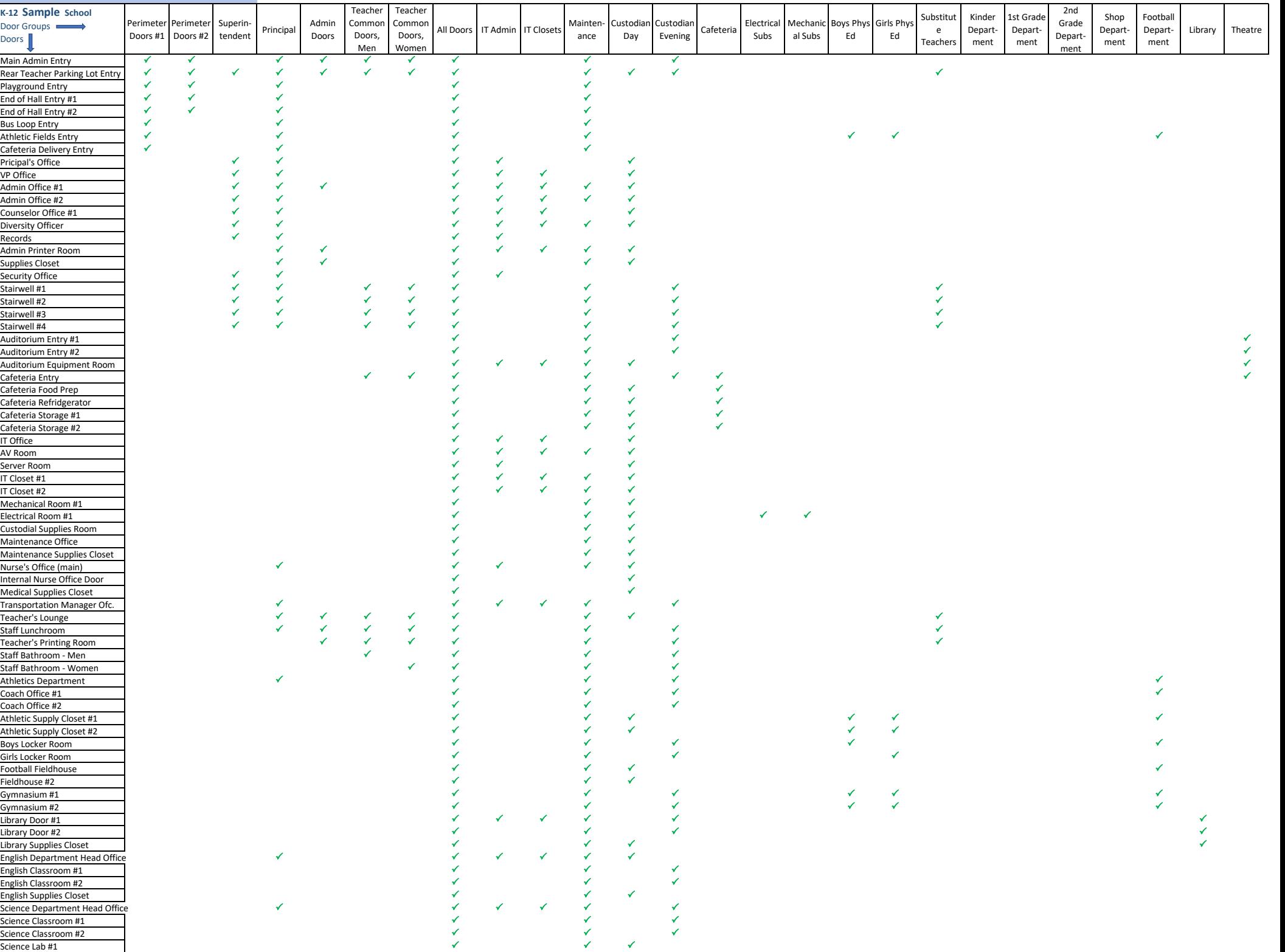

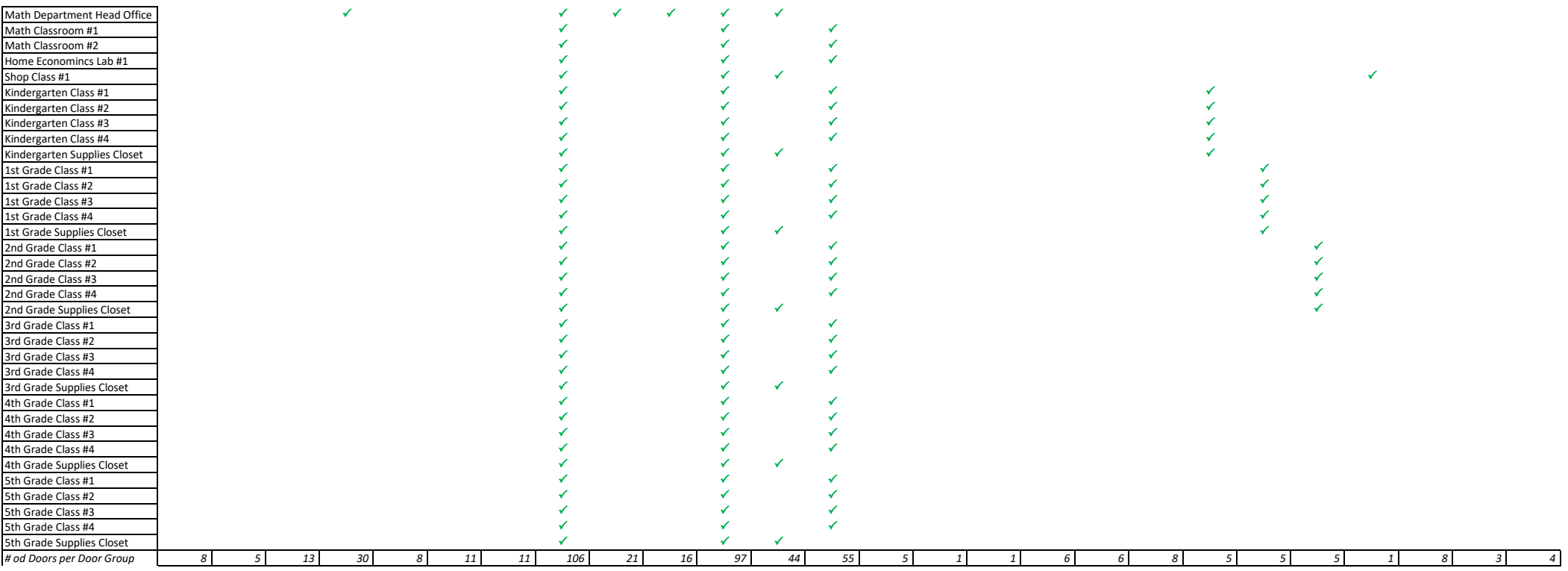

#### University\College Sample Door Group Diagram

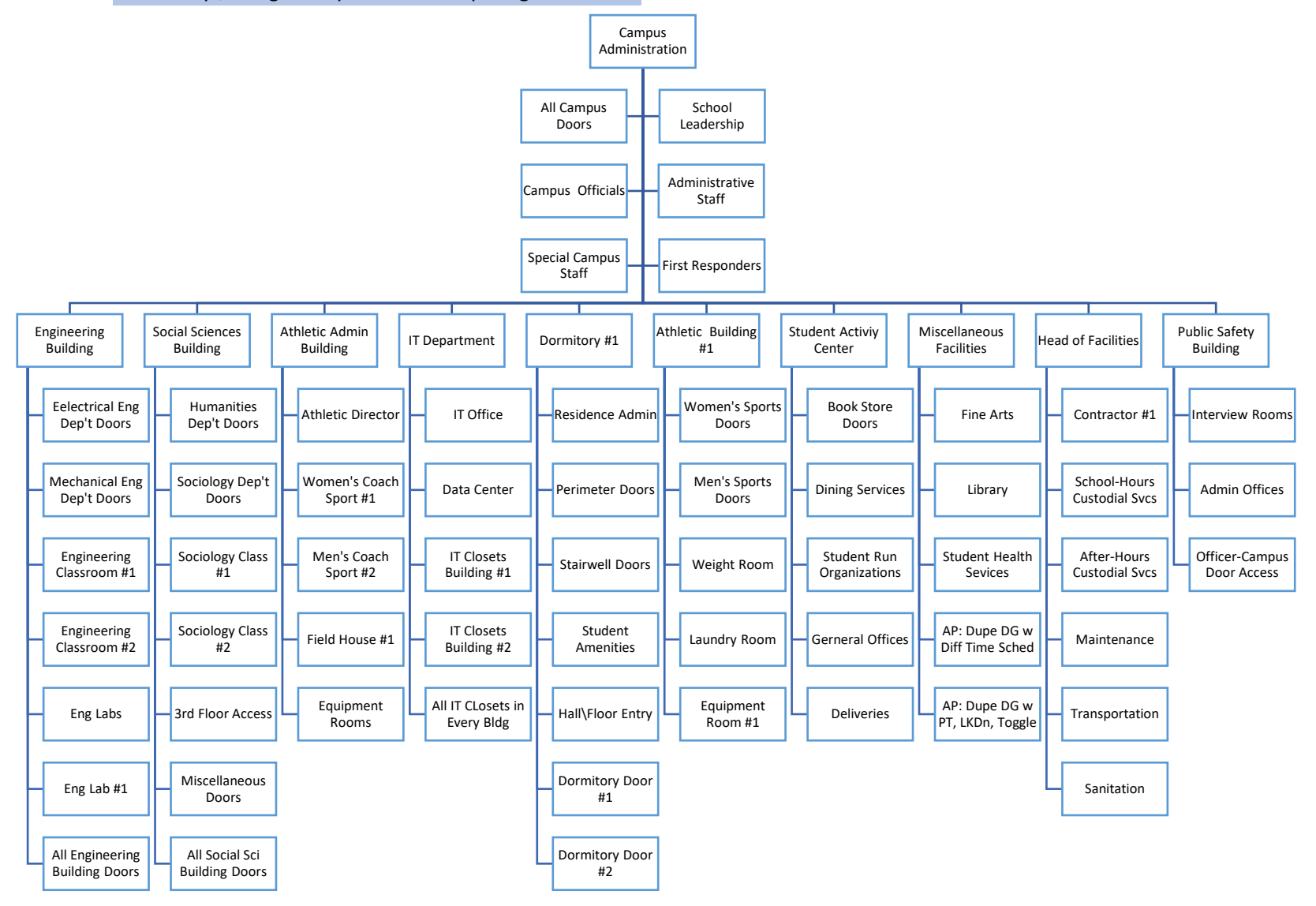

Hospital Sample Door Group Diagram

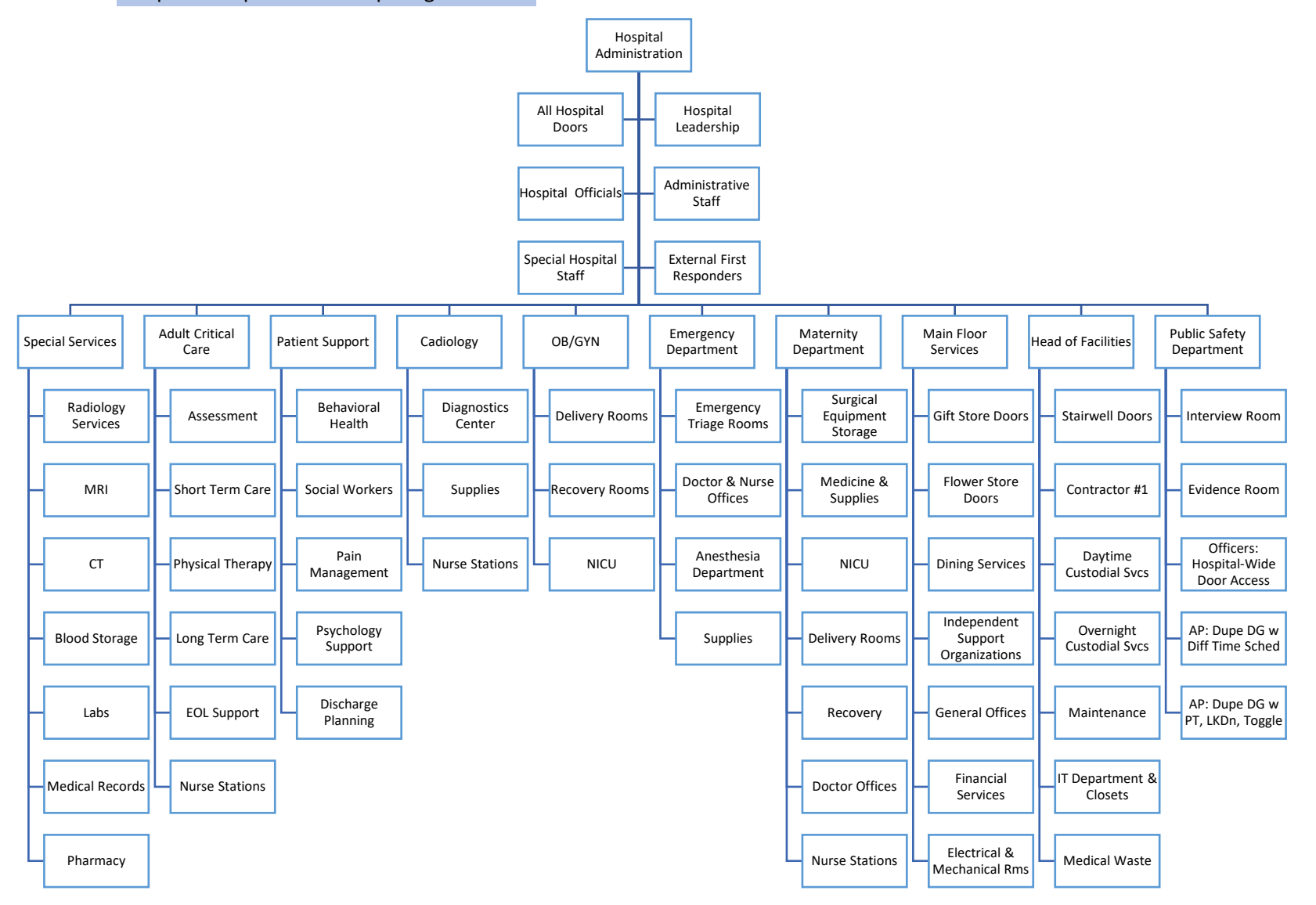

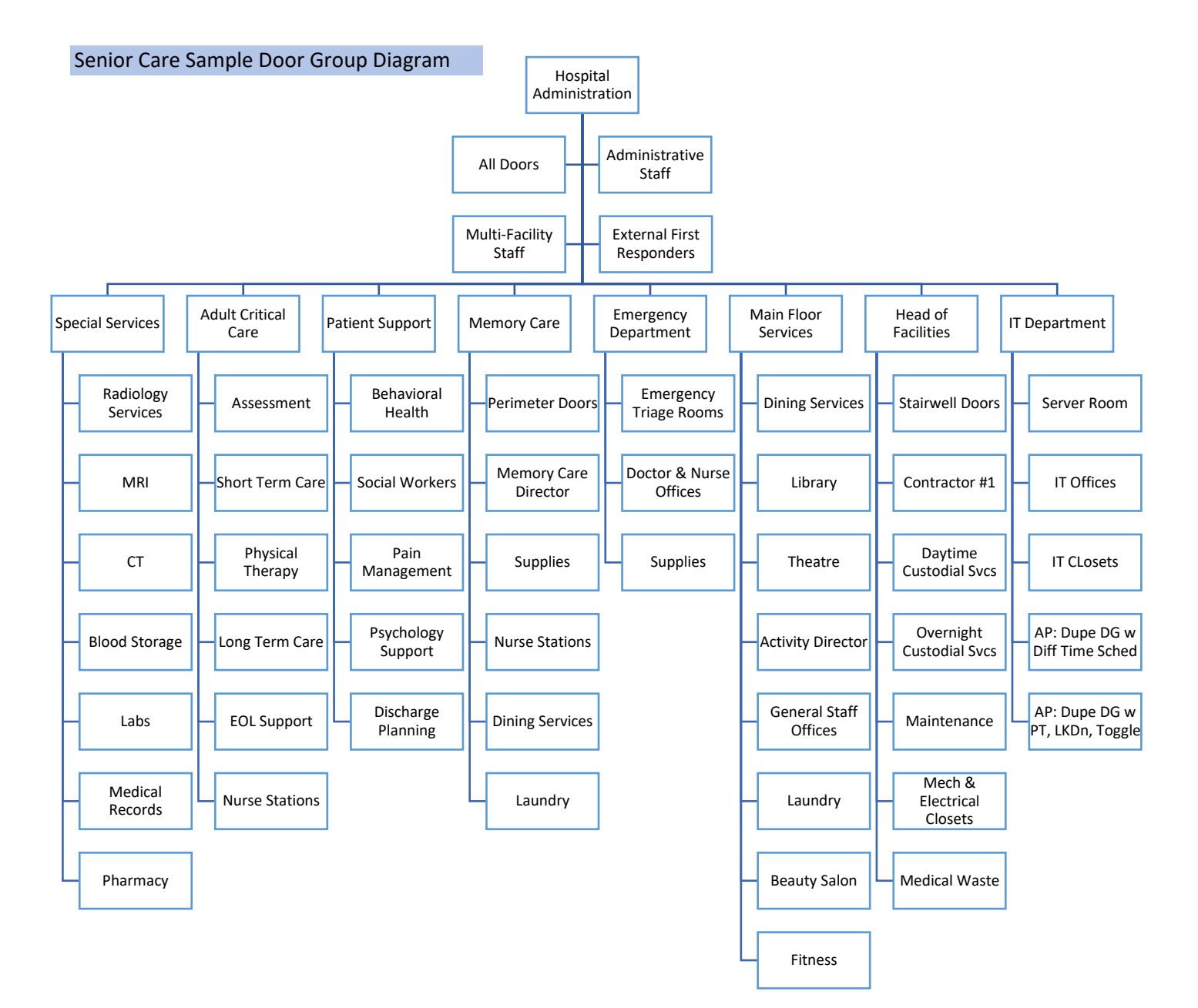

#### Manufacturing Facility Sample Door Group Diagram

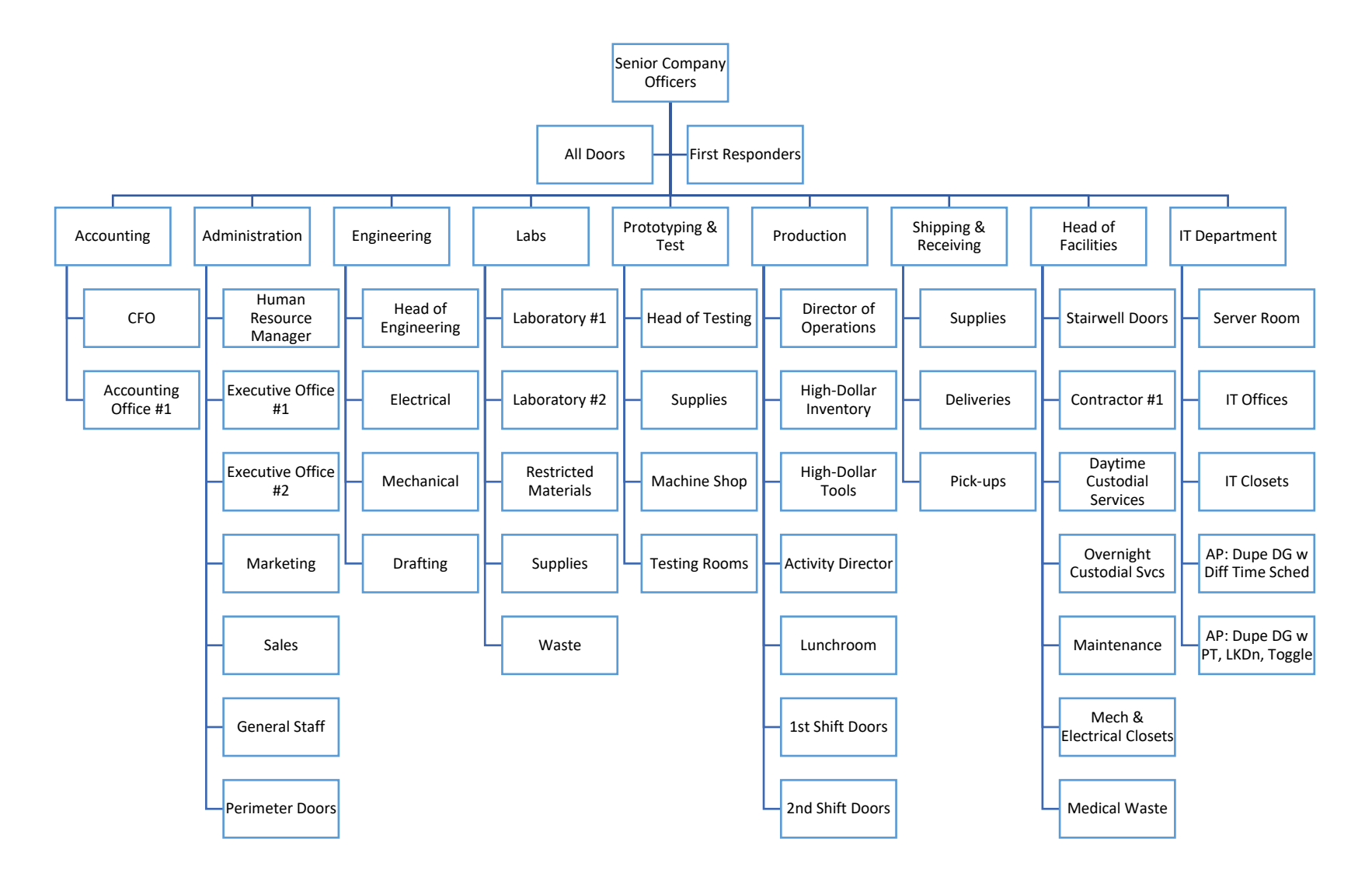

## Create your Door Group list to be entered into the ProxessIQ™ software:

*NOTE: Download the ProxessIQ ™ Data Entry Excel* ™ *Workbook from our Support webpage*

**List your Door names in Column A, beginning with cell A8.** 

**List your Door Group names in Row 7, beginning in cell B7.**

**For each Door Group, place a "y" in in the cell for the Doors that are a part of that group.**

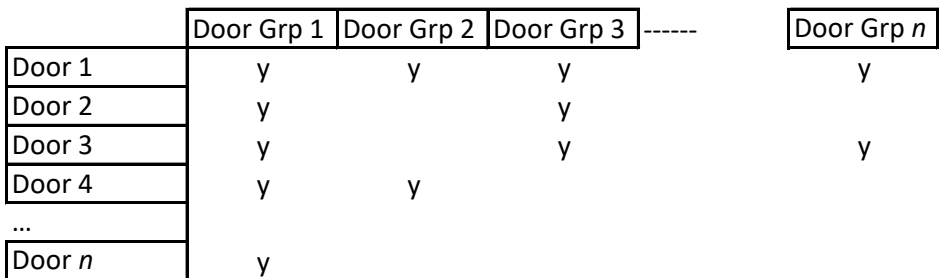

## Create your Time Schedule list to be entered into the ProxessIQ™ software:

*NOTE: Download the ProxessIQ ™ Data Entry Excel* ™ *Workbook from our Support webpage*

**List your Time Schedule names in Column A, beginning with cell A9.** 

**List the Start & Stop times for each Time Schedule in columns B & C.**

**Type a "y" in the cells corresponding to the days that TS will apply.**

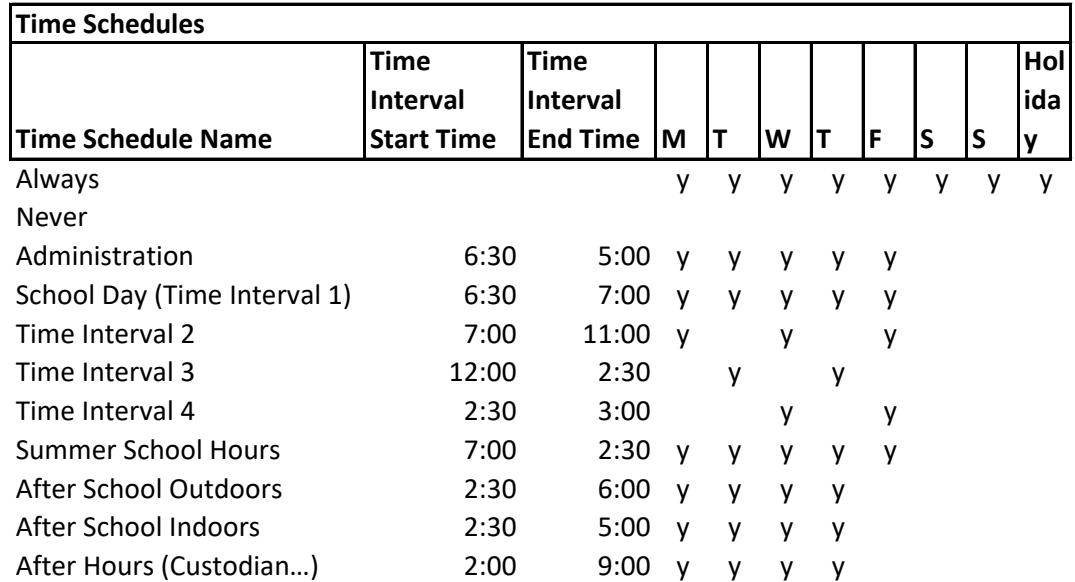

#### Create your Access Profile list to be entered into the ProxessIQ™ software:

*NOTE: Download the ProxessIQ ™ Data Entry Excel* ™ *Workbook from our Support webpage*

**List your Access Profile names in Column A, beginning with cell A9.** 

**Type in the exact name of the Door Groups, Doors & Time Schedules that will be assigned to each AP.**

**Up to 24 total Doors and Door Groups can be added to an AP, but for import convenience, we only show 4 here.**

**Type a "y" in the cells corresponding to the additional four rights that will apply.**

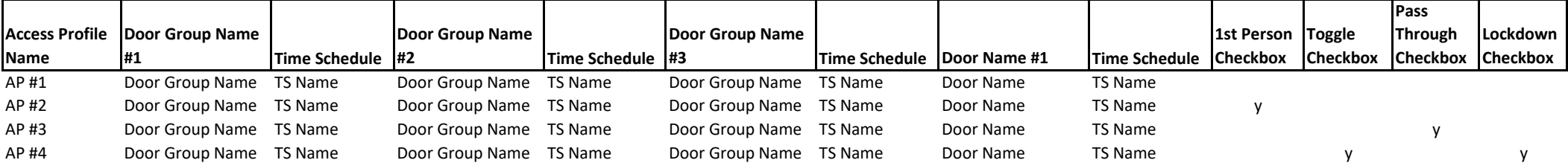

Default AP

## Create your User\Cardholder list to be entered into the ProxessIQ™ software:

*NOTE: Download the ProxessIQ ™ Data Entry Excel* ™ *Workbook from our Support webpage*

**List your User\Cardholder names in Column A, beginning with cell A9.** 

**This spreadsheet does not accommodate the labeling of the Individual Door Attributes, but note them for input into the ProxessIQ software.** 

**For the purposes of this spreadsheet, make a second row for any User/cardholder that will have a 2nd Credential**

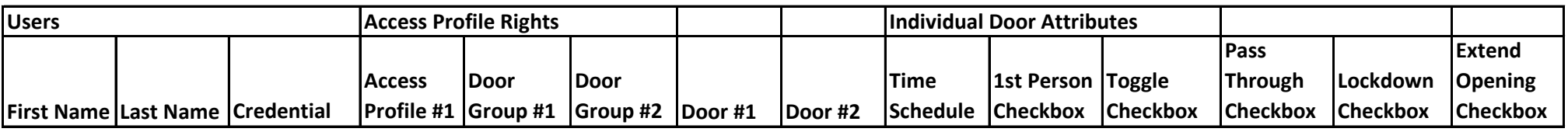

John Smith Daily Card Emily Purdue Vehicle Card